## **Statistics and Probability on the TI–83/84**

Written by Jeff O'Connell – joconnell@ohlone.edu Ohlone College http://www2.ohlone.edu/people2/joconnell/ti/

**Entering Data** - Data points are stored in Lists on the TI-83/84. If you haven't used the calculator before, you may want to get rid of everything that was there. You do this by pressing  $\overline{2nd}$  [MEM] (above the + sign), select [4:ClrAllLists] and press  $\overline{ENTER}$  twice. Then press STAT and highlight [5:SetUpEditor] and press ENTER twice. You will not have to do this every time that you want to enter a list, but it's a good idea to do it every once in a while.

Press STAT, select [EDIT...] this puts you into the List Editor. You will see columns with L1, L2,... going across the top. You can store 6 different sets of data here. Now enter the data pressing ENTER after each data point. After the last data point press ENTER then  $\overline{OUT}$ . The data is now stored in L1. You can store data in any of the other lists by scrolling across in the list editor.

**Sorting Data** - Once data has been entered into a list, you can rearrange the list into ascending or descending order. To sort L1 in ascending order, press  $\overline{STAT}$ , select [2:SortA(1, [2nd] [L1], (above the number 1). Now if you go back into the list editor, the list has been sorted. To sort in descending order, use the [3:SortD(] function.

**1-Variable Statistics** - To analyze the data {1, 3, 5, 7, 9} enter the data into a list, say L1. Press STAT, select [CALC], [1:1-Var Stats], press [2nd] [L1], ENTER. The calculator displays:

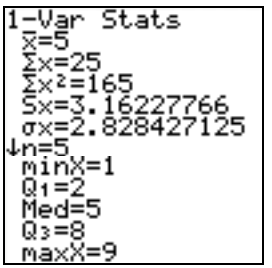

x is the mean  $\Sigma x$  is the sum of the data points  $\sum x^2$  is the sum of the squares of the data points Sx is the sample standard deviation  $\sigma x$  is the population standard deviation

n is the sample size MinX/MaxX are the minimum and maximum Med is the median Q1/ Q3 are the first and third quartiles

**1-Variable Statistics with Repeated or Weighted Data** - For example, say that you have the set of data 1,1,1,1,1,6,6,6. Put the different data points into L1 and the number of repetitions in L2. So L1={1, 6} and L2={5, 3}. Now put the command [1-Var Stats L1,L2] into the calculator and press ENTER to get the Statistics. Weighted data is done the same with the data in L1 and the weights in L2.

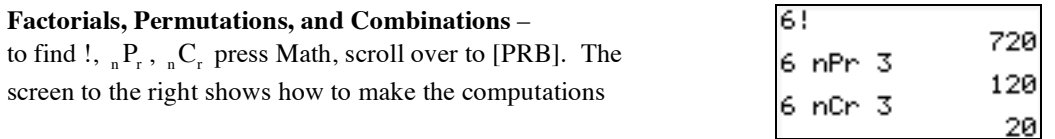

**Binomial/Normal Distributions** – All functions can be found by pressing  $\overline{2nd}$  [DISTR].

**Binomial Probability Distribution**: To find binomial probabilities select [0:binompdf(]. The inputs are *binompdf(number of trials, probability of success, x)*

Example 1: To find the probability associated with  $n = 14$ ,  $p = 0.8$ ,  $x = 10$  enter the values shown in the first computation to the right and press **ENTER** to get 0.1720.

Example 2: If you have a few probabilities to find with the same n and p you can do them all at the same time. Such as,  $n = 14$ ,  $p = 0.8$  and  $x = 8, 9 \& 10$ . Enter the values shown in the second computation to the right where the x values are in a list. Press ENTER and you get all three probabilities as a list {.0322 .0860 .1720}.

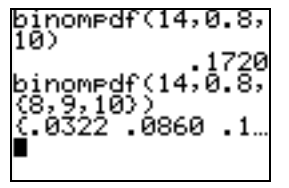

**Binomial Cumulative Density Function**: To find binomial cumulative probabilities select [A:binomcdf(]. The inputs are *binomcdf(number of trials, probability of success, x)* and the result will be the sum of all probabilities less than or equal to x.

Example 3: To find the cumulative probability associated with  $n = 14$ ,  $p = 0.8$ ,  $x \le 10$  enter the values shown in the computation to the right and press **ENTER** to get 0.3018.

**Normal Distributions**: To find probabilities from the normal distribution select [2:normalcdf(]. The inputs are *normalcdf(lower bound, upper bound)* if your dealing with the standard normal distribution or *normalcdf(lower bound, upper bound*, µ,σ*)* if you are dealing with a normal distribution

Example 4: To find the area under the normal curve between  $z = -1.23$  and  $z = 2.45$  enter the values shown in the first computation to the right and press ENTER to get 0.8835.

Example 5: To find the area under the curve between 17 and 24 of a normal distribution with  $\mu$  = 19 and  $\sigma$  = 2.5 enter the values shown in the second computation to the right and press ENTER to get 0.7654.

Example 6: To find the area to the right of 24 of a normal distribution with  $\mu = 19$  and  $\sigma = 2.5$  use the fact that 1E99 is essentially  $+\infty$  as far as the computation is concerned and enter the values shown in the third computation to the right and press **ENTER** to get 0.0228. NOTE: Use  $-1E99$  for  $-\infty$ .

Important note: You must keep in mind that the calculator is finding the area under the curve much more accurately than the z-table. The z-table rounds the areas to 4 decimal places while the calculator rounds to 10 decimal places. This could cause your answers to be slightly different than answers from the z-table. In the example 5 we got .7654 to 4 decimal places. If you used the z-table you would get .7653. This is a minor difference but it is something that you need to keep in mind.

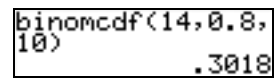

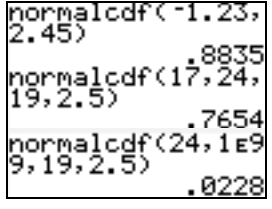